# **РУКОВОДСТВО ПО ЭКСПЛУАТАЦИИ HMI**

Это руководство по использованию человеко-машинного интерфейса (HMI) PROVALVE®. Руководство состоит из трех основных тем. Первая часть - это рабочий лист, который является главной страницей HMI. Вторая часть посвящена настройкам машины. Последняя часть объясняет, как создавать и получать отчет с HMI.

> Украина: "АБ-Инжиниринг" Одесса, ММБ Киевская обл., Немешаево, +38 096 163 2183 info@engine-expert.com, www.engine-expert.com

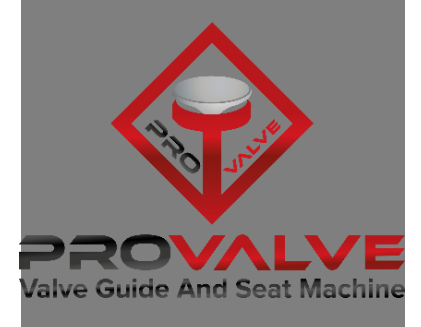

ANKARA 2020

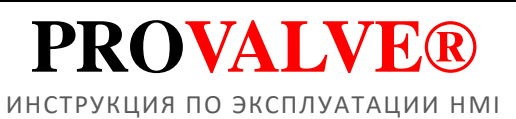

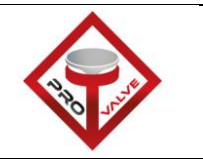

## Содержание

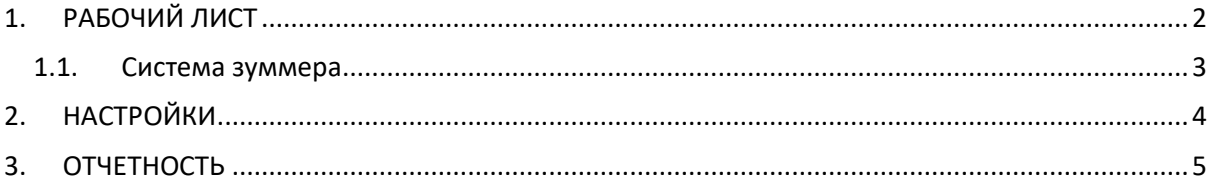

**Serdarlar Makina**

ANKARA 2020

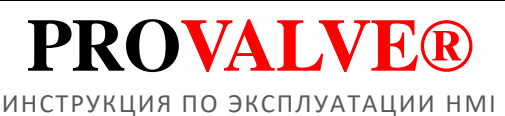

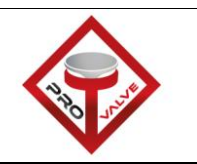

## 1. РАБОЧИЙ ЛИСТ

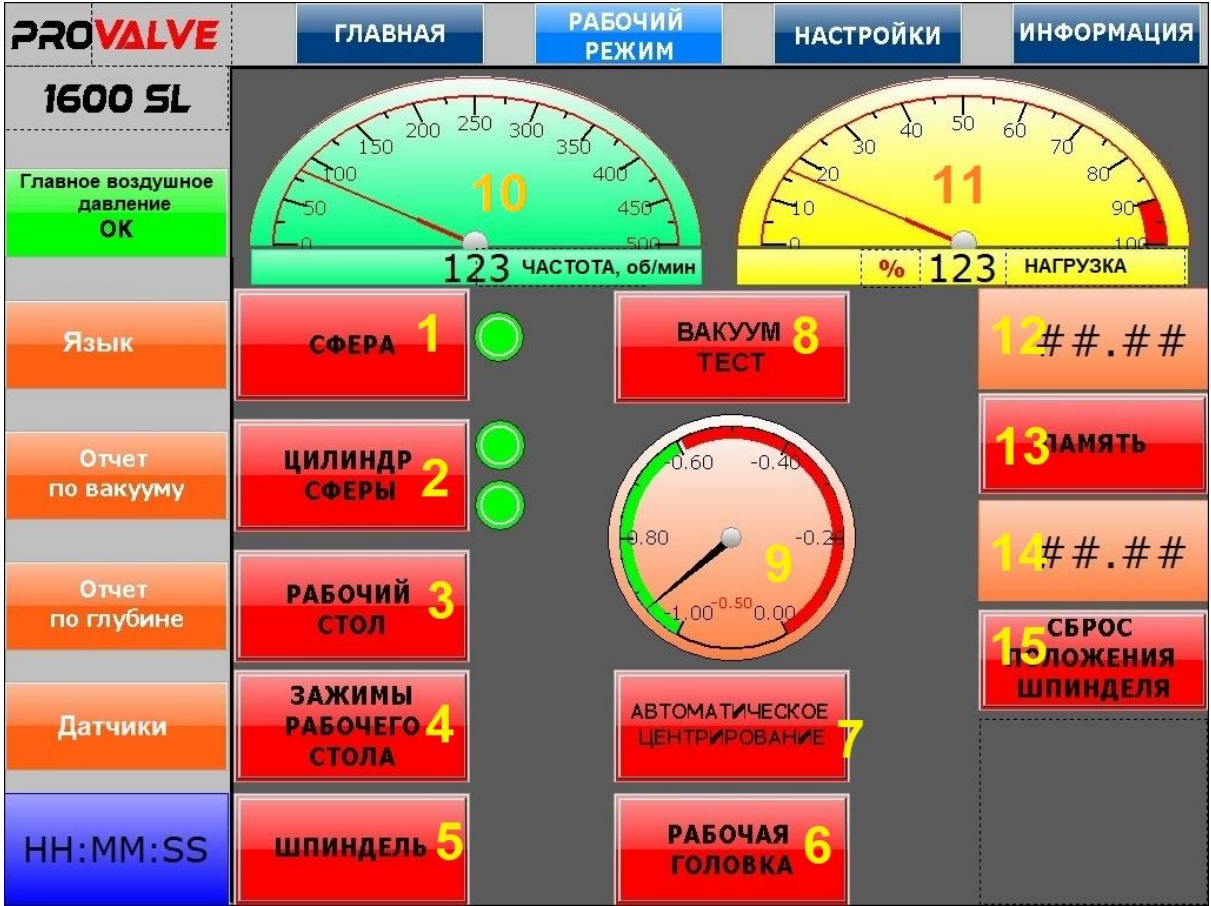

Это экран рабочего листа машины. Экран состоит из элементов, управляющих ключевыми функциями машины. Список элементов:

- 1) Сфера: включает / выключает воздушную подушку сферы. *Наклон шпинделя во всех направлениях, 10 градусов.*
- 2) Сферический цилиндр: включение / выключение воздушной подушки сферического цилиндра. *Радиус перемещения сферического цилиндра 14 мм.*
- 3) Рабочий стол: включает / выключает воздушные подушки рабочего стола. *Поперечный ход 150 мм. и продольное перемещение 610мм.*
- 4) Блокировка рабочего стола: включение / выключение зажима рабочего стола вакуумным насосом.
- 5) Шпиндель: включает / выключает серводвигатель шпинделя.
- 6) 6) Рабочая бабка: включает / выключает воздушную подушку рабочей бабки. *Поперечный ход 220 мм.*
- 7) Автоматическое центрирование: включает / выключает функцию автоматического центрирования®. Автоматическое центрирование® - это функция, которая открывает воздушные подушки по порядку с интервалом времени, который оператор определяет на странице настроек. Эти процедуры помогают оператору начать центрирование с помощью воздушных подушек. Включается первая сферическая воздушная подушка, за ней следуют воздушные подушки сферического цилиндра и воздушные подушки последнего рабочего стола. Эти воздушные подушки остаются включенными в течение определенного промежутка времени. По окончании перерыва в работе стола воздушные подушки выключаются начиная с воздушных подушек сферического цилиндра, а затем сферической

ANKARA 2020

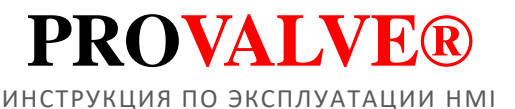

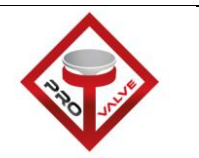

воздушной подушкой. Когда все воздушные подушки выключаются, рабочий стол зажимается вакуумным насосом. Это означает, что центрирование завершено.

- 8) Вакуумный тест: включение / выключение вакуумного насоса для испытательных седел.
- 9) Цифровой индикатор вакуума. Для значений используется датчик вакуума.
- 10) Цифровой индикатор Servo R.P.M. Данные поступают напрямую от кодировщика сервопривода.

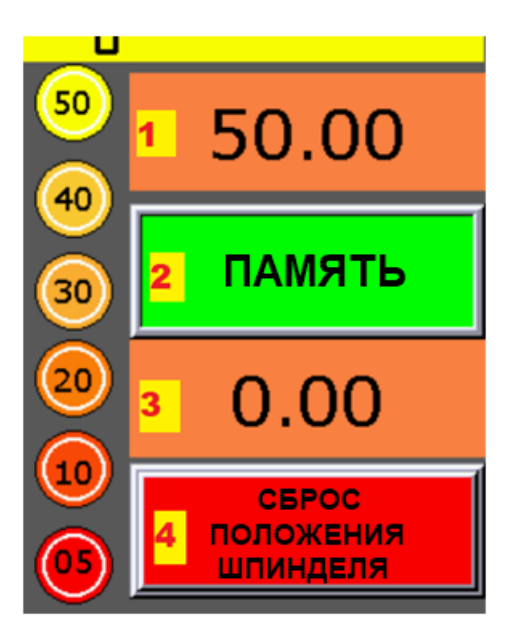

11) Цифровой индикатор коэффициента нагрузки серводвигателя. Данные поступают напрямую от сервопривода.

12) Индикатор памяти: значение внутри поля определяется оператором. Зуммер включается, когда счетчик глубины достигает определенной точки.

13) Память: включение / выключение зуммера.

14) Счетчик глубины: значение хода шпинделя. Данные поступают от линейного энкодера, расположенного на серводвигателе.

15) Сброс линейки: сброс положения счетчика глубины.

16) Память: включение / выключение зуммера.

17) Счетчик глубины: значение хода шпинделя. Данные поступают от линейного энкодера, расположенного на серводвигателе.

18) Сброс линейки: сброс счетчика глубины.

### 1.1. Система зуммера

Зуммер сконструирован так же, как и принцип действия датчика парковки. В какой-то момент он начинает пищать. Когда он приближается к желаемой точке, частота становится ниже, поэтому звуковые сигналы становятся сильнее. Когда он достигает желаемого значения, частота становится максимальной, больше похоже на одиночный звуковой сигнал.

- 1. Индикатор памяти: значение внутри поля определяется оператором. Зуммер включается, когда счетчик глубины достигает определенной точки.
- 2. Память: включение / выключение зуммера.
- 3. Счетчик глубины: значение хода шпинделя. Данные поступают от линейного энкодера, расположенного на серводвигателе.
- 4. Сброс линейки: сброс счетчика глубины. На картинке зуммер запускается в самой высокой точке, желтой и 50. Частота в этой точке самая высокая. «50» означает расстояние до точки памяти от текущей точки.

По мере того, как числа становятся меньше, частота также уменьшается. Таким образом, оператор может вручную настроить точность зуммера. **(Вы можете ввести любое значение от 0 до 50. Фактически, на линейке оно масштабируется от 000,50 до 000,00.)**

Самая высокая точка всегда должна быть наверху, а самая низкая точка всегда должна быть внизу. При движении сверху вниз частота зуммера меняется с высокой на низкую. Так оператор понимает, что он приближается к желаемой точке.

**Serdarlar Makina**

ANKARA 2020

14:07:48

# **PROVALVE®** ИНСТРУКЦИЯ ПО ЭКСПЛУАТАЦИИ HMI

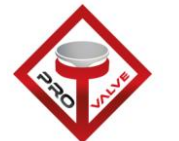

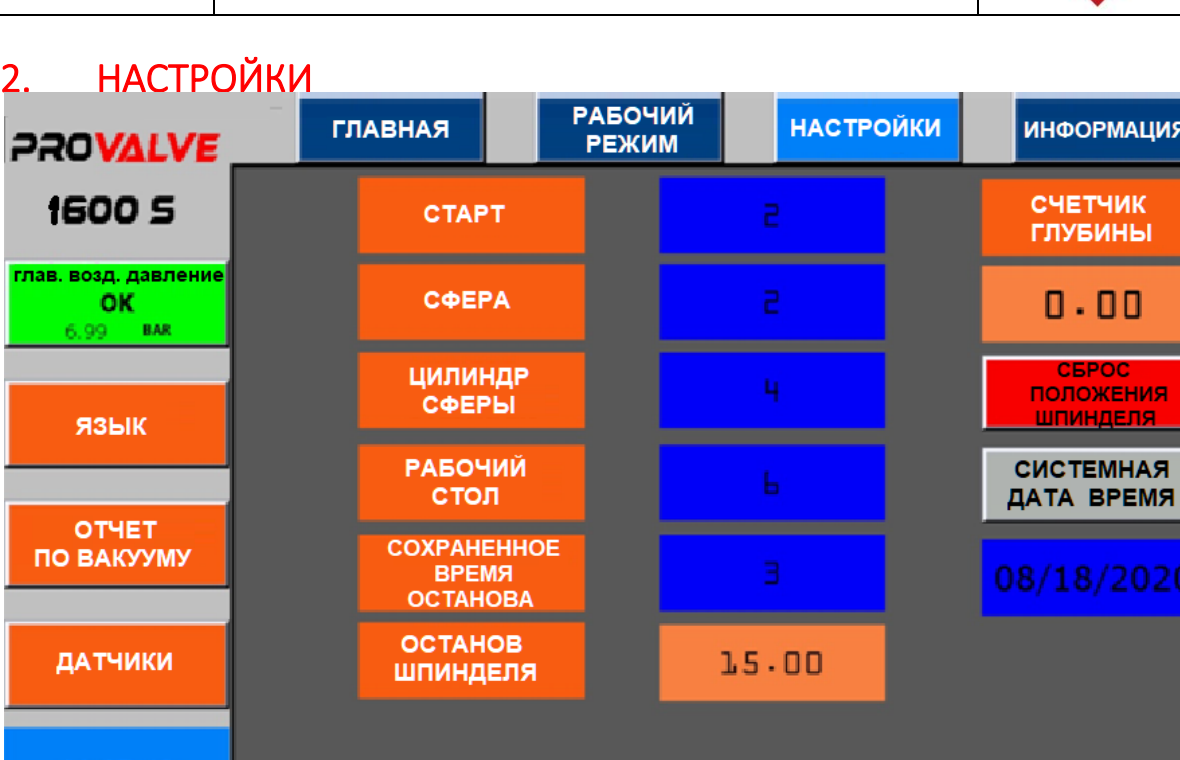

 $\overline{a}$ Это страница настроек машины. Эти настройки предназначены для функции автоматического центрирования ®.

- Старт: интервал времени для запуска автоматического центрирования®. *«2» - значение заводской настройки.*
- Сфера: временной интервал включения воздушной подушки. *«2» - значение заводской настройки.*
- Сферический цилиндр: интервал времени, в течение которого воздушная подушка включается.*«4» - значение заводской настройки.*

Эти значения могут быть изменены оператором. От настроек времени зависит, как долго будет работать Automatic Centering®. Не рекомендуется устанавливать настройки ниже заводских, но оператор может увеличить их в зависимости от точности работы.

- Время остановки памяти: интервал времени для остановки серводвигателя, когда точка памяти и линейка равны. «0» не рекомендуется. Оператор может установить значение «10» или больше, если он хочет, чтобы шпиндель никогда не останавливался.
- Останов шпинделя: измерение должно остановить серводвигатель, когда оператор выходит из сиденья. Эта опция работает только тогда, когда шпиндель движется вверх. Не рекомендуется устанавливать значение ниже заводского. *«15» - значение заводской настройки.*

**Serdarlar Makina**

ANKARA 2020

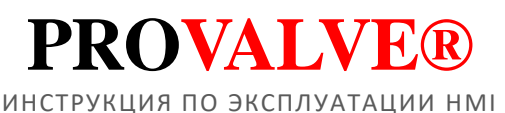

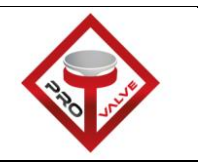

## 3. ОТЧЕТНОСТЬ

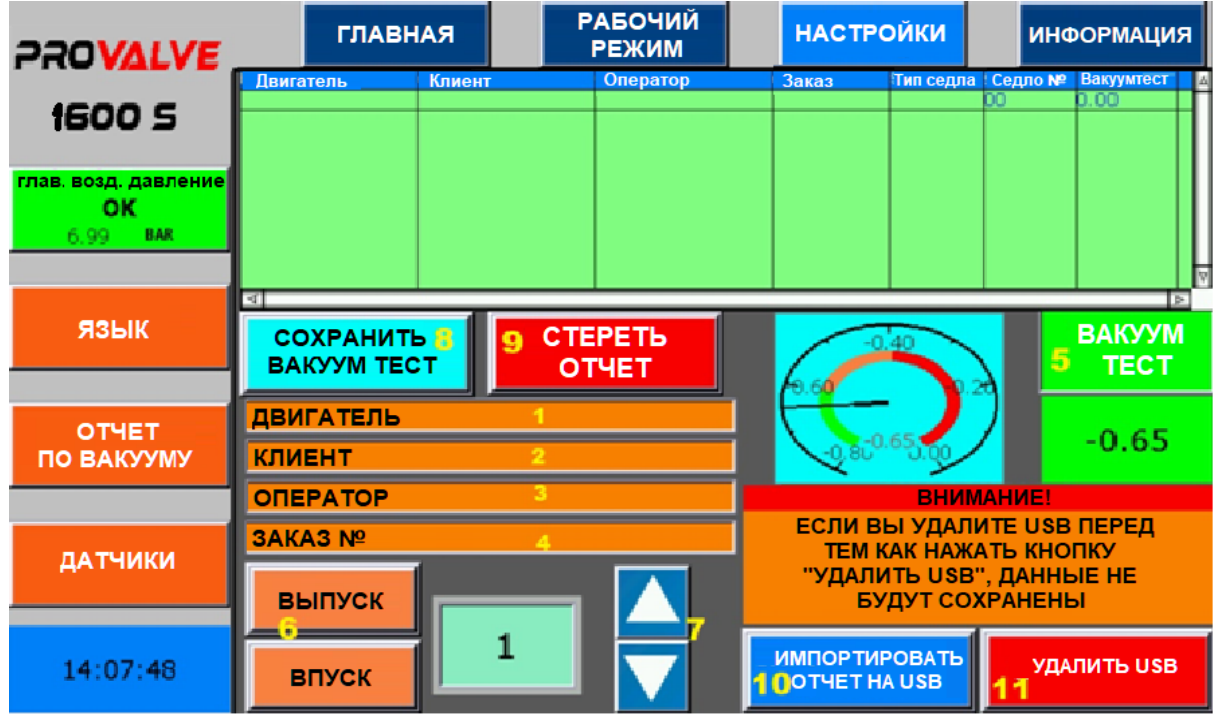

Система отчетов предназначена для получения значений вакуумных испытаний от HMI. Отчет имеет формат .csv, который можно просматривать на ПК в Microsoft Excel или в другом программном обеспечении. Значения вакуумного теста можно сохранить на USB-накопитель. Порт панели USB расположен слева от HMI на рабочей головке.

Шаги по созданию отчета и экспорту из HMI.

В отчете семь столбцов данных.

### **Эту информацию нужно ввести только один раз, в самом начале тестирования.**

- a. Двигатель. Пользователь должен ввести сведения о двигателе в строку с надписью «1».*Допускается максимум 15 символов.*
- b. Клиент: пользователь должен ввести данные клиента в строку с меткой «2». *Допускается максимум 15 символов.*
- c. Оператор: пользователь должен ввести имя оператора или данные компании в строку с меткой «3». *Допускается максимум 15 символов.*
- d. Номер заказа: пользователь должен ввести детали заказа в строку с надписью «4». *Допускается максимум 15 символов.*

**Эту информацию необходимо вводить каждый раз перед тестированием.**

- i. После ввода сведений о задании оператор может начать тестирование. Оператор может включить вакуумный насос нажатием «5».
- ii. Оператор должен решить, на каком сиденье он будет проводить испытания, на впуске или выпуске. По своему усмотрению оператор должен выбрать тип «6».
- iii. Оператор должен пронумеровать места самостоятельно, чтобы отделить их от других. Оператор может использовать «7» для увеличения или уменьшения числа.
- iv. После завершения тестирования оператор должен «8» сохранить данные в таблице. Данные будут представлены в таблице. Оператор должен убедиться, что данные отображаются в таблице.
- v. Оператору необходимо повторить эти шаги.

ANKARA 2020

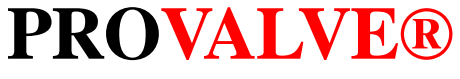

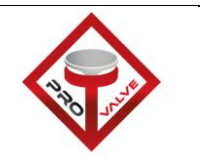

ИНСТРУКЦИЯ ПО ЭКСПЛУАТАЦИИ HMI

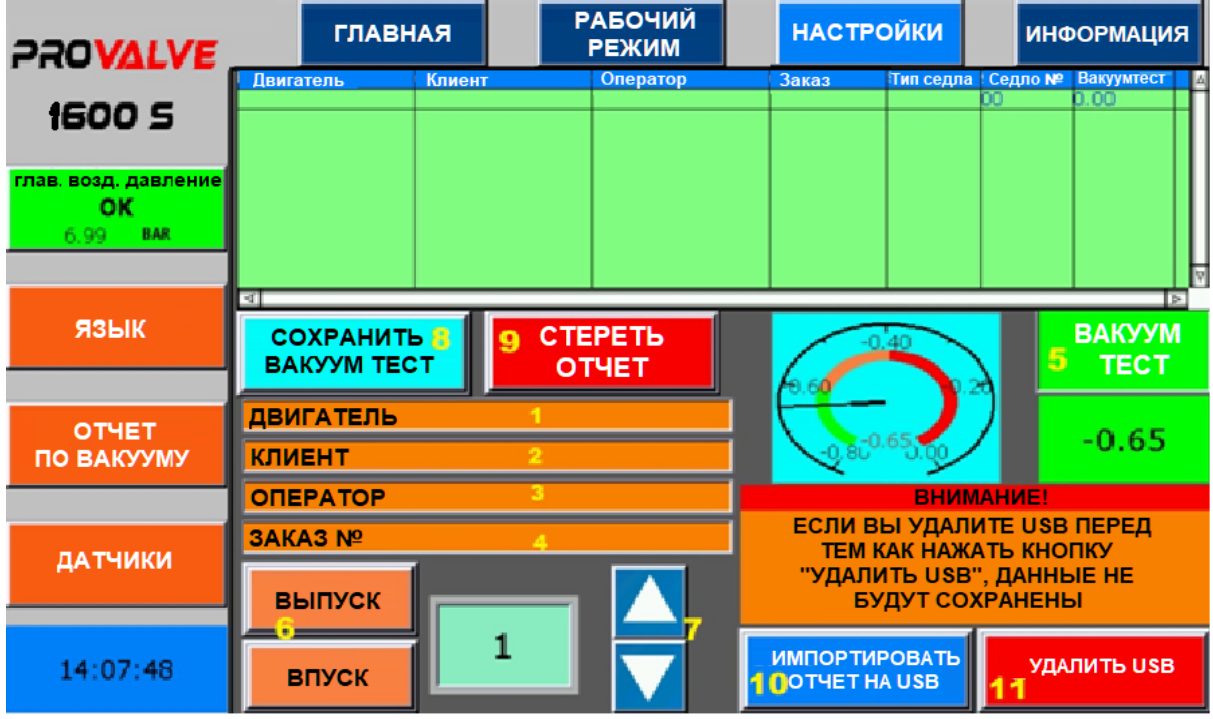

#### **ВАЖНО:**

Таблица данных сохраняется в HMI. Если оператор хочет перенести его на USBнакопитель, ему необходимо использовать **«10» «Импорт отчета на USB»**. Появится указание на сохранение на USB-накопитель. После завершения установки оператор должен использовать **«11» «Удалить USB»**, прежде чем забирать USB-накопитель.

# **РУКОВОДСТВО ПО ЭКСПЛУАТАЦИИ HMI**

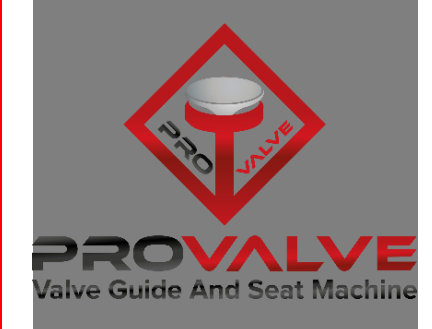

İvedik Organize Sanayi Bölgesi 1548. Sok. (Eski 731. Sok.) No: 21 / 3 06370 Yenimahalle / Ankara Türkiye